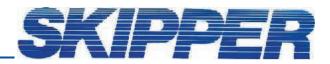

## Service data bulletin

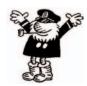

Instrument: GDS102

Date: 25.09.2006 Created by: Geir Theodorsen

## SUBJECT: Software upgrade procedure

WHAT TO DO: Before upgrade:

Please make a note of parameters seen on "screen 11". A software upgrade will set parameters back to "factory setting".

## Procedure:

Open the GDS102 cabinet door. Turn off power. Locate the software module. (See picture) Unplug the software module (disc on chip) from CPU board and the power cable. Insert the power lead in the new software module. Insert the new module into CPU board.

When powering up: Make a "master reset".

Press down and keep pressed the softkey to the far right and far left (No. 1 and 6.) in the upper row on the GDS102 keyboard. Turn the GDS102 "on" and keep the two softkeys pressed down until the screen shows the normal picture. This may take as long as approx. 30 seconds.

You should normally hear 4 "beeps" at the end of the procedure.

Settings should be set as before upgrade.

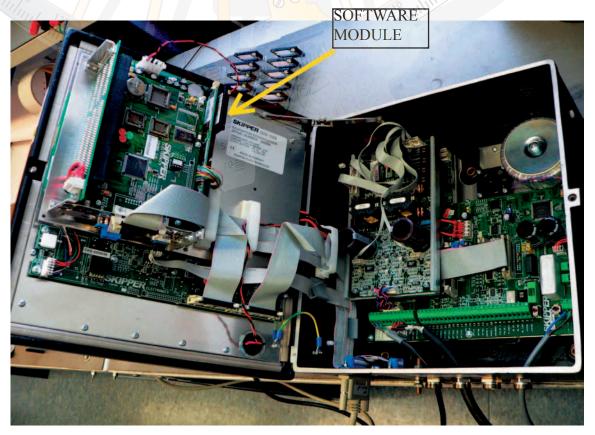